# **Universal Language Interface Using HP-Style Calls**

**December 1993 Edition**

**Part Number 370915A-01**

**© Copyright 1989, 1994 National Instruments Corporation. All Rights Reserved.**

#### **National Instruments Corporate Headquarters**

6504 Bridge Point Parkway Austin, TX 78730-5039 (512) 794-0100 Technical support fax: (800) 328-2203 (512) 794-5678

#### **Branch Offices:**

Australia (03) 879 9422, Austria (0662) 435986, Belgium 02/757.00.20, Canada (Ontario) (519) 622-9310, Canada (Québec) (514) 694-8521, Denmark 45 76 26 00, Finland (90) 527 2321, France (1) 48 14 24 24, Germany 089/741 31 30, Italy 02/48301892, Japan (03) 3788-1921, Netherlands 03480-33466, Norway 32-848400, Spain (91) 640 0085, Sweden 08-730 49 70, Switzerland 056/20 51 51, U.K. 0635 523545

# **Limited Warranty**

The media on which you receive National Instruments software are warranted not to fail to execute programming instructions, due to defects in materials and workmanship, for a period of 90 days from date of shipment, as evidenced by receipts or other documentation. National Instruments will, at its option, repair or replace software media that do not execute programming instructions if National Instruments receives notice of such defects during the warranty period. National Instruments does not warrant that the operation of the software shall be uninterrupted or error free.

A Return Material Authorization (RMA) number must be obtained from the factory and clearly marked on the outside of the package before any equipment will be accepted for warranty work. National Instruments will pay the shipping costs of returning to the owner parts which are covered by warranty.

National Instruments believes that the information in this manual is accurate. The document has been carefully reviewed for technical accuracy. In the event that technical or typographical errors exist, National Instruments reserves the right to make changes to subsequent editions of this document without prior notice to holders of this edition. The reader should consult National Instruments if errors are suspected. In no event shall National Instruments be liable for any damages arising out of or related to this document or the information contained in it.

EXCEPT AS SPECIFIED HEREIN, NATIONAL INSTRUMENTS MAKES NO WARRANTIES, EXPRESS OR IMPLIED, AND SPECIFICALLY DISCLAIMS ANY WARRANTY OF MERCHANTABILITY OR FITNESS FOR A PARTICULAR PURPOSE. CUSTOMER'S RIGHT TO RECOVER DAMAGES CAUSED BY FAULT OR NEGLIGENCE ON THE PART OF NATIONAL INSTRUMENTS SHALL BE LIMITED TO THE AMOUNT THERETOFORE PAID BY THE CUSTOMER. NATIONAL INSTRUMENTS WILL NOT BE LIABLE FOR DAMAGES RESULTING FROM LOSS OF DATA, PROFITS, USE OF PRODUCTS, OR INCIDENTAL OR CONSEQUENTIAL DAMAGES, EVEN IF ADVISED OF THE POSSIBILITY THEREOF. This limitation of the liability of National Instruments will apply regardless of the form of action, whether in contract or tort, including negligence. Any action against National Instruments must be brought within one year after the cause of action accrues. National Instruments shall not be liable for any delay in performance due to causes beyond its reasonable control. The warranty provided herein does not cover damages, defects, malfunctions, or service failures caused by owner's failure to follow the National Instruments installation, operation, or maintenance instructions; owner's modification of the product; owner's abuse, misuse, or negligent acts; and power failure or surges, fire, flood, accident, actions of third parties, or other events outside reasonable control.

# **Copyright**

Under the copyright laws, this publication may not be reproduced or transmitted in any form, electronic or mechanical, including photocopying, recording, storing in an information retrieval system, or translating, in whole or in part, without the prior written consent of National Instruments Corporation.

# **Trademarks**

NI-488® and NI-488.2™ are trademarks of National Instruments Corporation.

Product and company names listed are trademarks or trade names of their respective companies.

# **Warning Regarding Medical and Clinical Use of National Instruments Products**

National Instruments products are not designed with components and testing intended to ensure a level of reliability suitable for use in treatment and diagnosis of humans. Applications of National Instruments products involving medical or clinical treatment can create a potential for accidental injury caused by product failure, or by errors on the part of the user or application designer. Any use or application of National Instruments products for or involving medical or clinical treatment must be performed by properly trained and qualified medical personnel, and all traditional medical safeguards, equipment, and procedures that are appropriate in the particular situation to prevent serious injury or death should always continue to be used when National Instruments products are being used. National Instruments products are NOT intended to be a substitute for any form of established process, procedure, or equipment used to monitor or safeguard human health and safety in medical or clinical treatment.

# **Preface**

 $\overline{a}$ 

This manual is intended for use with the *NI-488 MS-DOS Software Reference Manual* (part number 320135-01) or the *NI-488.2 Software Reference Manual for MS-DOS* (part number 320282-01). This manual contains information for programming the NI-488 driver using the Universal Language Interface (ULI).

# **Organization of This Manual**

This manual is organized as follows:

- Chapter 1, *Getting Started*, contains a brief description of the ULI utility and introduces you to the ULI driver file, ULI.COM. It also contains steps for installing the ULI software and the procedures for using the ULI with a generic instrument in a BASIC program.
- Chapter 2, *Terminators*, explains the OUTPUT and INPUT terminators used by the ULI along with graphical models to help you understand the subject.
- Chapter 3, *ULI Functions*, contains a list of the ULI functions. It also contains individual function descriptions along with examples for each function.
- Chapter 4, *Programming Examples*, contains the steps that could be used to program an instrument–in BASICA, QuickBASIC, Turbo BASIC, Microsoft C, Aztec C, FORTRAN, and Turbo Pascal–from your personal computer using the ULI.
- Appendix, *Customer Communication*, contains forms for you to complete to facilitate communication with National Instruments concerning our products.

*Preface*

# **Conventions Used in This Manual**

Throughout this manual, the following conventions are used to distinguish elements of text:

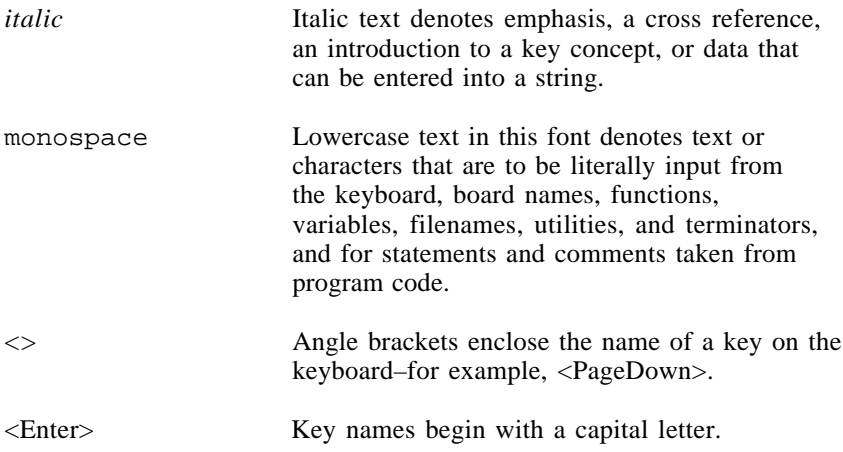

### **Abbreviations**

The following are the abbreviations for units of measure used in this manual.

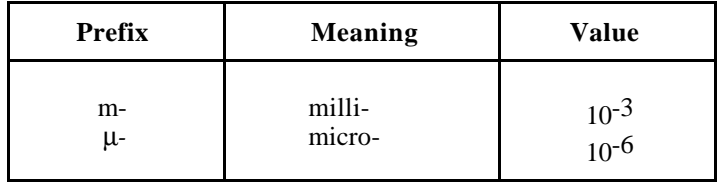

M megabytes of memory sec second

### **Acronyms**

The following acronyms are used in this manual:

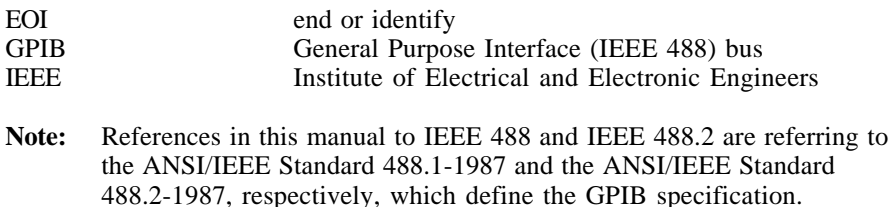

# **Related Documentation**

The following documents contain information that you may find helpful as you read this manual:

- ANSI/IEEE Standard 488.1-1987, *IEEE Standard Digital Interface for Programmable Instrumentation*
- ANSI/IEEE Standard 488.2-1987, *IEEE Standard Codes, Formats, Protocols, and Common Commands*

# **Customer Communication**

National Instruments wants to receive your comments on our products and manuals. We are interested in the applications you develop with our products, and we want to help if you have problems with them. To make it easy for you to contact us, this manual contains comment and configuration forms for you to complete. These forms are in Appendix, *Customer Communication*, at the end of this manual.

# **Contents**

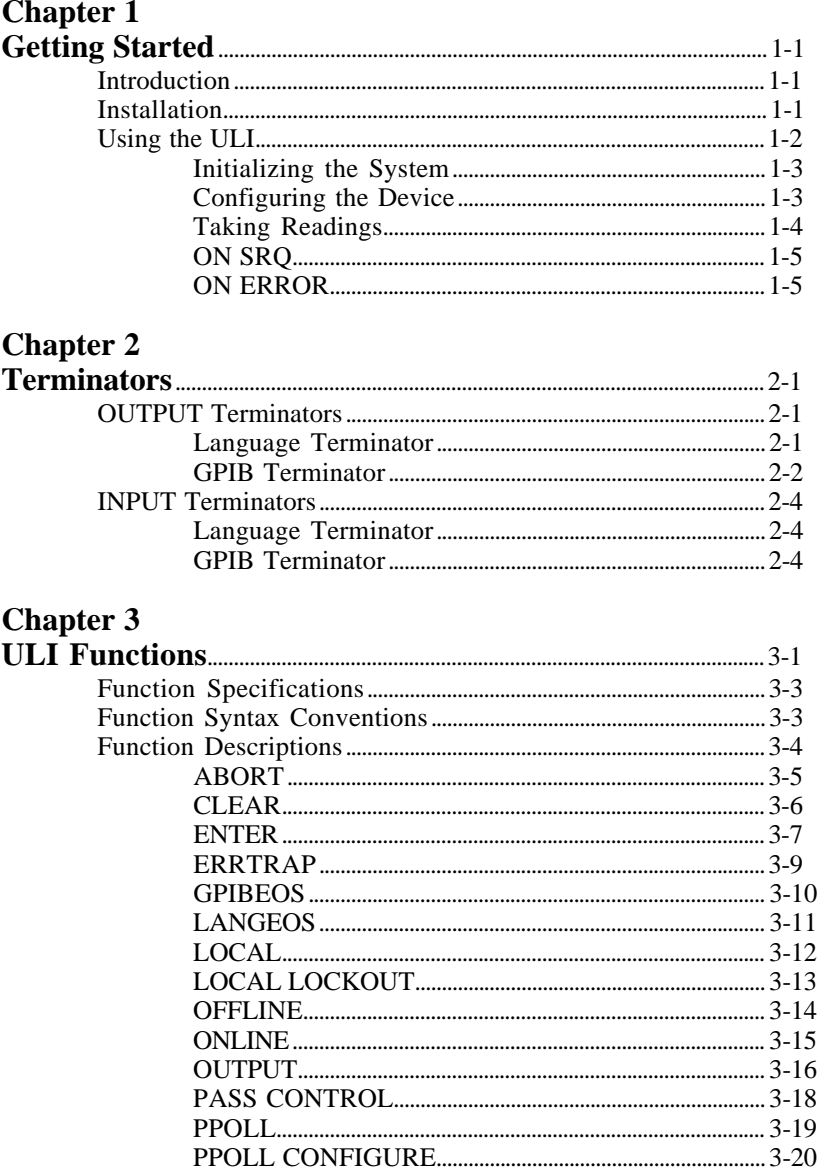

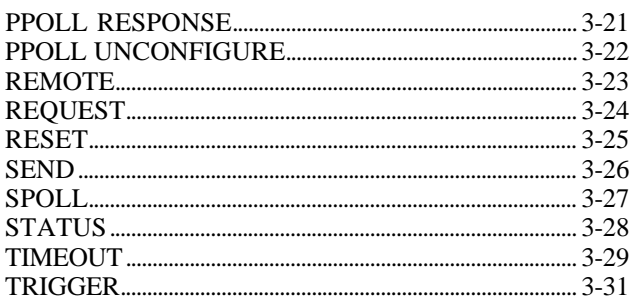

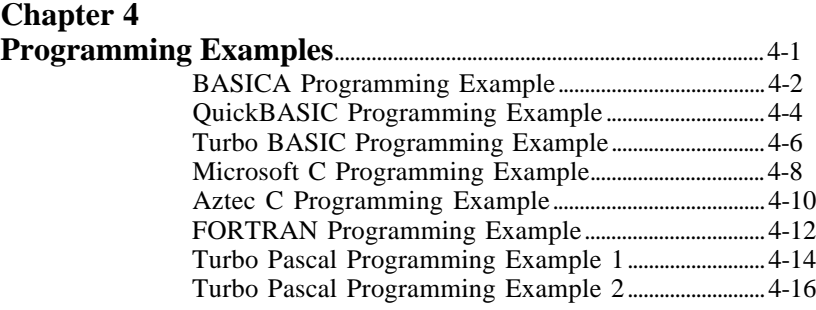

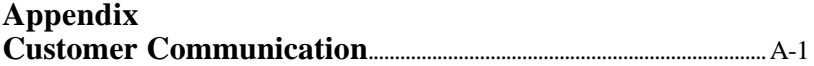

# **Figures**

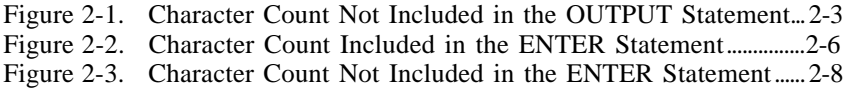

# **Tables**

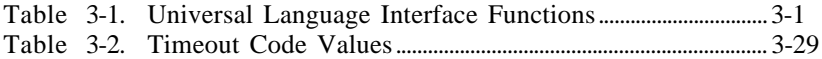

# <span id="page-9-0"></span>**Chapter 1 Getting Started**

This chapter contains contains a brief description of the ULI utility and introduces you to the ULI driver file, ULI.COM. It also contains steps for installing the ULI software and the procedures for using the ULI with a generic instrument in a BASIC program.

# **Introduction**

 $\overline{a}$ 

The Universal Language Interface is a utility that is designed to ease the programming task of those users who are familiar with programming Hewlett-Packard controllers. It can be used on any IBM, IBM PC, or IBM compatible computer. DOS file calls directly access the ULI through the standard I/O commands of a programming language, eliminating the need for a language interface. The Universal Language Interface (ULI) is a low-performance interface to the NI-488 driver. For high performance and maximum flexibility, the standard NI-488 functions should be used.

The ULI driver file ULI.COM is included on the distribution diskette that comes with your GPIB interface board. The ULI driver is a terminate-and-stay-resident (TSR) utility that interfaces between MS-DOS and the NI-488 driver GPTB. COM.

**Note:** All the descriptions and examples in this chapter and Chapters 2 and 3 are written in BASIC, but can work with most languages, including Microsoft C and TURBO Pascal. Chapter 4 includes several example programs in other programming languages.

# **Installation**

This installation procedure makes the following assumptions:

- Your GPIB interface board has been installed and configured.
- The NI-488 software has been installed and configured.

<span id="page-10-0"></span>If you have not completed either of these procedures, refer to the getting started manual that came with your GPIB interface board before going on to install the ULI software.

To install the ULI software, follow this procedure:

- 1. Change to the directory created by IBSTART when you installed the NI-488 software. For additional information, refer to the *NI-488 MS-DOS Software Reference Manual*, Section Two, *Installation and Configuration of NI-488 Software* or to the *NI-488.2 Software Reference Manual for MS-DOS ,* Chapter 2, *Installation and Configuration of NI-488.2 Software.*
- 2. Enter the ULI command:

ULI <Enter>

A message that explains the results of loading the ULI driver into memory displays on the computer screen. The driver stays resident in memory until the computer is turned off or restarted. If you plan to use the driver frequently, the ULI driver can be automatically installed when the computer is turned on by adding the following line to your AUTOEXEC.BAT file.

ULI.COM

**Note:** The AUTOEXEC.BAT file is a startup file located in your operating system. By entering the name of the ULI driver into this startup file, the ULI is installed automatically when the computer is turned on. For more information on the AUTOEXEC.BAT file, refer to the DOS reference manual that came with your operating system.

# **Using the ULI**

The ULI driver uses the board names defined in the NI-488 driver GPIB.COM by IBCONF. The symbolic name given to the GPIB board is "GPIB0". The following paragraphs demonstrate how to use the ULI with a generic instrument in a BASIC program. Example programs for other languages can be found in Chapter 4 in this manual. This instrument has a primary address of 2 and no secondary address. The techniques used in this program are general techniques that will apply to the control of most instruments.

#### <span id="page-11-0"></span>**Initializing the System**

To establish communication with the ULI driver from a programming language such as BASIC, the OPEN statement is used. In BASIC, two OPEN statements are required: one for output and the other for input. Enter the following two commands into the BASIC program you are writing:

100 OPEN "GPIB0" FOR OUTPUT AS #1 110 OPEN "GPIB0" FOR INPUT AS #2

The next step is to initialize the bus by sending the Interface Clear (IFC) message. Enter the following command:

120 PRINT #1, "ABORT"

To examine the status of the bus, you can use one of the following procedures:

- You can enable the applications monitor, as described in Section Six of the *NI-488 MS-DOS Software Reference Manual* or in Chapter 7 of the *NI-488.2 Software Reference Manual for MS-DOS.*
- You can enter the following commands:

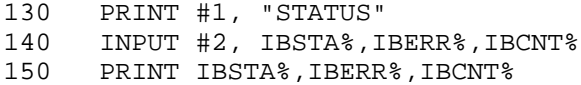

IBSTA% contains the status of the last bus call, while IBERR% contains an error message if an error condition exists. IBCNT% contains the number of bytes of data successfully transmitted across the bus. These variables are described more fully in Section Four of the *NI-488 Software Reference Manual for MS-DOS* or in Chapter 3 of the *NI-488.2 Software Reference Manual for MS-DOS.* You must install the applications monitor if you need to examine the bus status after executing each GPIB command.

#### **Configuring the Device**

After the bus has been initialized, the device is ready to be initialized. To place the instrument in remote mode, enter the REMOTE command:

160 PRINT #1, "REMOTE 2"

*© National Instruments Corp. 1-3 ULI Using HP-Style Calls*

<span id="page-12-0"></span>The 2 after REMOTE is the address of the device to be placed in remote mode.

Now that the instrument is ready to receive commands, the OUTPUT command sends any device-specific commands. For example, sending F1R0S2 to the instrument is done as follows:

170 PRINT #1, "OUTPUT 2#6; F1R0S2"

The OUTPUT command sends the six bytes of data, F1R0S2, to the specified device (in this case, device with address 2). The address can be just a primary address, such as 2 or 5, or it can include a secondary address, such as 0201.

**Note:** When including a secondary address, the combined primary address and secondary address must be a 4-digit number. The address 0201 contains a primary address of 2 and a secondary address of 1.

#### **Taking Readings**

Once the instrument is in the operating mode, it can take a reading and display it.

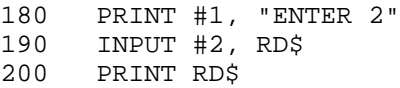

The ENTER command takes an address with an optional secondary address and programs the handler to read from the instrument. The data is stored in the BASIC variable RD\$ when the INPUT statement is executed. A maximum of 255 bytes of data can be read into a BASIC string variable. This maximum string length is a limitation of BASIC. If the device returns more than 255 bytes, use multiple INPUT statements to bring the data into BASIC.

Once the results have been received, any BASIC string operations can be used to manipulate them.

### <span id="page-13-0"></span>**ON SRQ**

BASIC has a method for detecting and servicing external interrupts with its ON PEN GOSUB statement. The implementation of ON PEN GOSUB and SRQ handling is explained under *BASICA/QuickBASIC "ON SRQ" Capability* in Section Four of the *NI-488 Software Reference Manual for MS-DOS* or under *"ON SRQ" Capability* in Chapter 3 of the *NI-488.2 Software Reference Manual for MS-DOS.*

#### **ON ERROR**

BASIC has a method for handling errors encountered during the operation of the IEEE 488 bus with its ON ERROR GOTO command. If you prefer to write your own error-handling routine with the ON ERROR command, first turn off the ULI automatic error detection by typing the following command:

10 PRINT #1, "ERRTRAP OFF"

Then make sure that the applications monitor is not installed.

An error value of 24 indicates a GPIB error. All other error values reference non-GPIB errors. Like the ON SRQ feature, ON ERROR requires a service routine and the code for handling the error when it occurs. The following code segment can be used to implement ON ERROR:

50 ON ERROR GOTO 4000

The following code services an error condition.

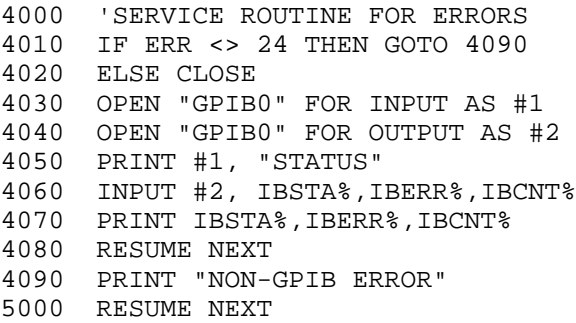

# <span id="page-14-0"></span>**Chapter 2 Terminators**

 $\overline{a}$ 

This chapter explains the OUTPUT and INPUT terminators used by the ULI along with graphical models to help you understand the subject.

To understand the I/O termination functions of the Universal Language Interface, it is important to recognize that all data transfers are two-part operations. The first part describes the communication path between your programming language and the driver software of the GPIB board. The second part describes the communication path between the driver and the GPIB instrument. For example, the BASIC programming language requires all string variables to terminate by a CR LF (carriage return-linefeed) pair.

**Note:** Most languages can use CR LF as a terminator.

(Some GPIB instruments require a semicolon at the end of each command string.) The Universal Language Interface gives you the flexibility to configure your system to match the requirements of any combination of programming languages and instruments. The following paragraphs examine each class of terminator and the implications for language applications.

# **OUTPUT Terminators**

#### **Language Terminator**

When sending data or commands to a GPIB instrument, the Universal Language Interface must know what terminating characters to look for to stop processing the string passed to it by the programming language. For the remainder of this discussion, these characters are referred to collectively as the language terminator. The language terminator used by the Universal Language Interface can be one or two characters in length. The default language terminator is CR LF. This pair of characters is used by the BASIC language to terminate all strings and numbers either with an available I/O call or with a pair of characters being appended explicitly to output strings.

<span id="page-15-0"></span>**Note:** The Universal Language Interface uses the language terminator to recognize the end of the string passed to it by the application program. If the terminator is changed to a value that does not match the value that your language actually uses as a terminator, the program reads the required data incorrectly and/or will not terminate the I/O command. Using CR LF is advised, regardless of the programming language, as almost every language has I/O functions that use the CR LF terminator.

To change the language terminator to some other character(s), the LANGEOS function is used. For example, to set the language terminator to CR LF in BASIC, you enter the following statement:

PRINT #1, "LANGEOS CR LF"

**Note:** Since CR LF is the default language terminator, you do not normally need to enter this statement.

#### **GPIB Terminator**

For outputs, the GPIB terminator is the character or pair of characters sent to the GPIB device by the driver software of the GPIB board. These characters replace the language terminator characters. Therefore, if you want to send the same characters to the GPIB instrument that are used for a language terminator by the programming language, the GPIB terminator first must be set to the same values as the language terminator.

For example, to send CR LF (used by BASIC) to the instrument, you must use the following function call:

PRINT #1, "GPIBEOS OUT CR LF"

Figure 2-1 shows an example of an OUTPUT command that replaces the language terminator with a specified GPIB terminator.

**Note:** The default setting of the GPIB terminator is disabled (that is, no termination characters are sent).

<span id="page-16-0"></span>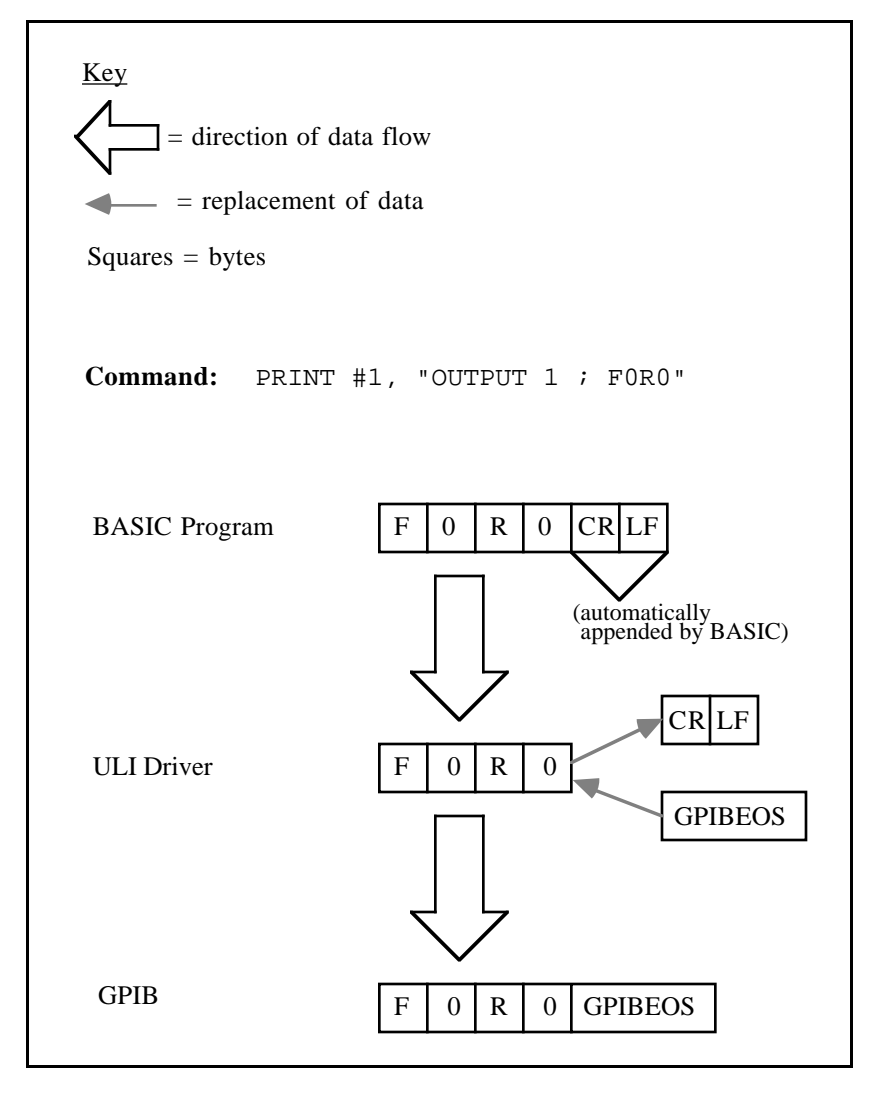

Figure 2-1. Character Count Not Included in the OUTPUT Statement

<span id="page-17-0"></span>If a GPIB terminator has been defined, it can be disabled by specifying a count value in an OUTPUT statement. The count value, if specified, always has precedence over a GPIB terminator. For example, the statement

PRINT #1,"OUTPUT 1#4;F0R2"

is a BASIC statement that sends the characters F, 0, R, and 2 to the GPIB device, but does *not* send a GPIB terminator because the count value of four does not leave enough space for a terminator character. If the count had been six or more (five for a one-character GPIB terminator), a GPIB terminator would have been included.

# **INPUT Terminators**

#### **Language Terminator**

The INPUT language terminator (used by the ENTER statement) operates similar to the OUTPUT language terminator, except that the direction of the data flow is reversed. Thus, data read from a GPIB instrument is separated from its GPIB terminator (if present). Then the GPIB terminator is replaced with the defined language terminator and appended to the data before being sent to the programming language. It is necessary sometimes to treat data as binary information, rather than as formatted ASCII strings or numeric values. For example, if a count value is provided in the ENTER statement, the application receives only as many characters as are requested, thus it may not get the language terminator required by the programming language. In this case, the binary transfer functions of the programming language (such as INPUT\$ in BASIC) can be used. (See examples in the following discussion *GPIB Terminator*.)

#### **GPIB Terminator**

Since each instrument manufacturer can use a different method for indicating the completion of a data stream, it is often necessary to use a different GPIB terminator for each type of device connected to your personal computer.

There are four conditions under which a device input terminates: Two conditions require the reception of the GPIB terminator and two conditions terminate based on the occurrence of some predefined or external event.

The four conditions are as follows:

**Note:** In each condition, the letters on the *data* line represent bytes of data that you can enter into the INPUT string.

Condition 1: A predefined count has been reached.

Example:

PRINT #1,"ENTER 16#10" DATA\$=INPUT\$(10,2)

*data: a b c d e f g h i j*

Figure 2-2 shows how Condition 1 is handled by the ULI driver.

<span id="page-19-0"></span>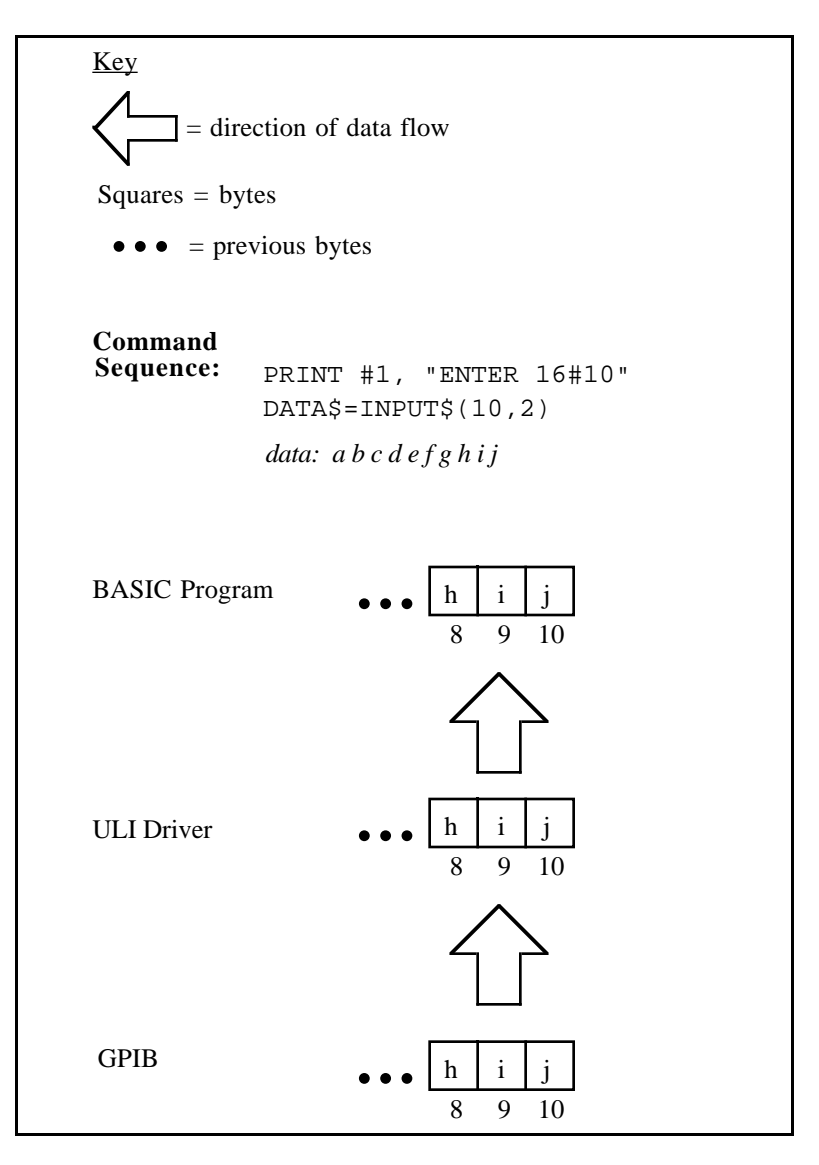

Figure 2-2. Character Count Included in the ENTER Statement

#### *Chapter 2 Terminators*

Condition 2. A one-character GPIB terminator has been defined and received.

Example:

PRINT #1,"GPIBEOS IN CR" PRINT #1,"ENTER 16" INPUT #2,DATA\$

*data: a b c d e CR*

Condition 3. A two-character GPIB terminator has been defined and received in the correct order.

Example:

PRINT #1, "GPIBEOS IN CHR( $\x30$ )  $CHR(\x31)$ " PRINT #1,"ENTER 16" INPUT #2,DATA\$

*data: a b c d e f 0 1 (ASCII 0 = hex 30, ASCII 1 = hex 31)*

**Note:** If either hex 30 *or* hex 31 is received, but not both (or if hex 31 *and* hex 30 are received in that order), the input does not terminate. If hex 30 *and* hex 31 are received in that order, the input terminates.

#### *Terminators Chapter 2*

Figure 2-3 shows how Conditions 2 and 3 are handled by the ULI driver.

<span id="page-21-0"></span>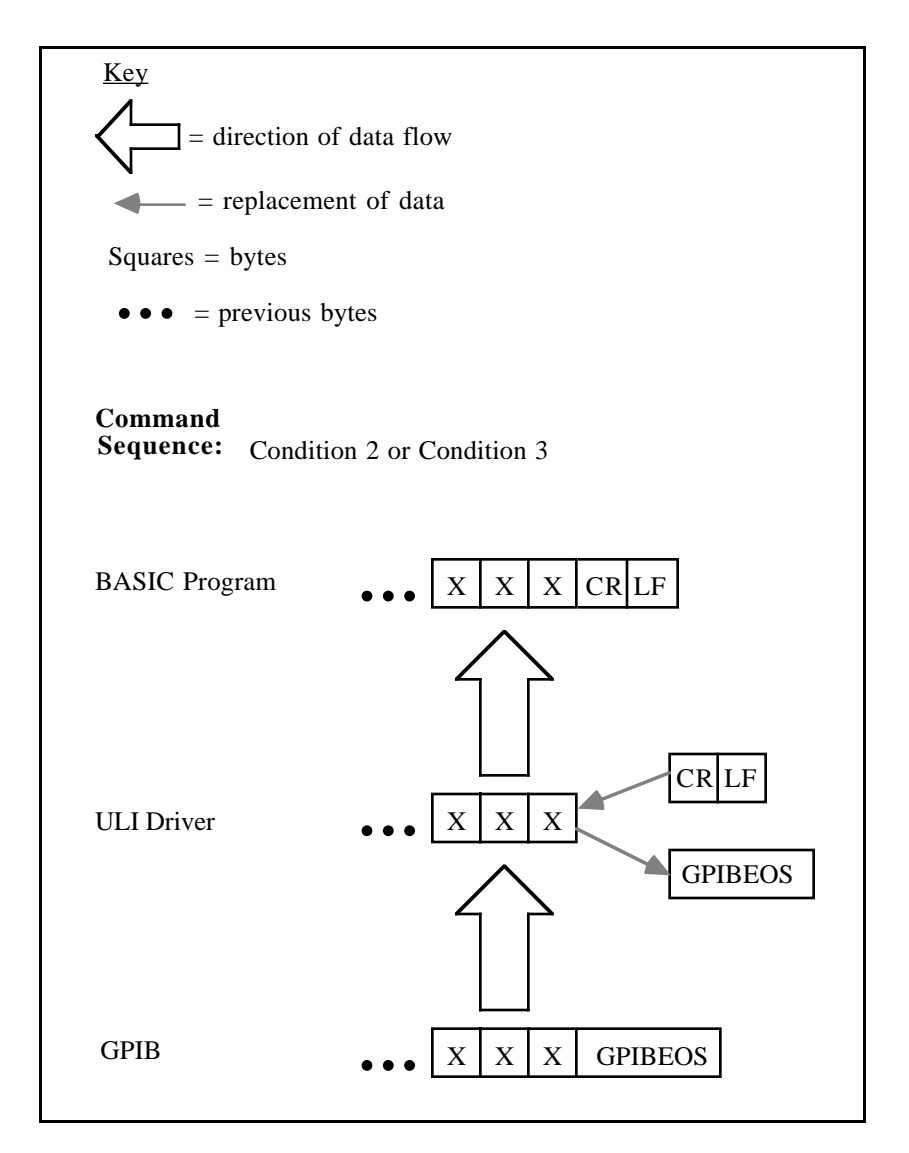

Figure 2-3. Character Count Not Included in the ENTER Statement

Condition 4. The GPIB EOI line has been asserted with the last data byte.

Example:

PRINT #1,ENTER 16" INPUT #2,DATA\$

*data: a b c d e f g h*

EOI is asserted with the last character (*h*).

**Note:** The GPIB terminator characters will not be sent to the language; they are used exclusively for communication between the device and the driver software.

# <span id="page-23-0"></span>**Chapter 3 ULI Functions**

 $\overline{a}$ 

This chapter contains a list of the ULI functions. It also contains individual function descriptions along with examples for each function.

Table 3-1 contains a complete list of the ULI functions and a short description of each.

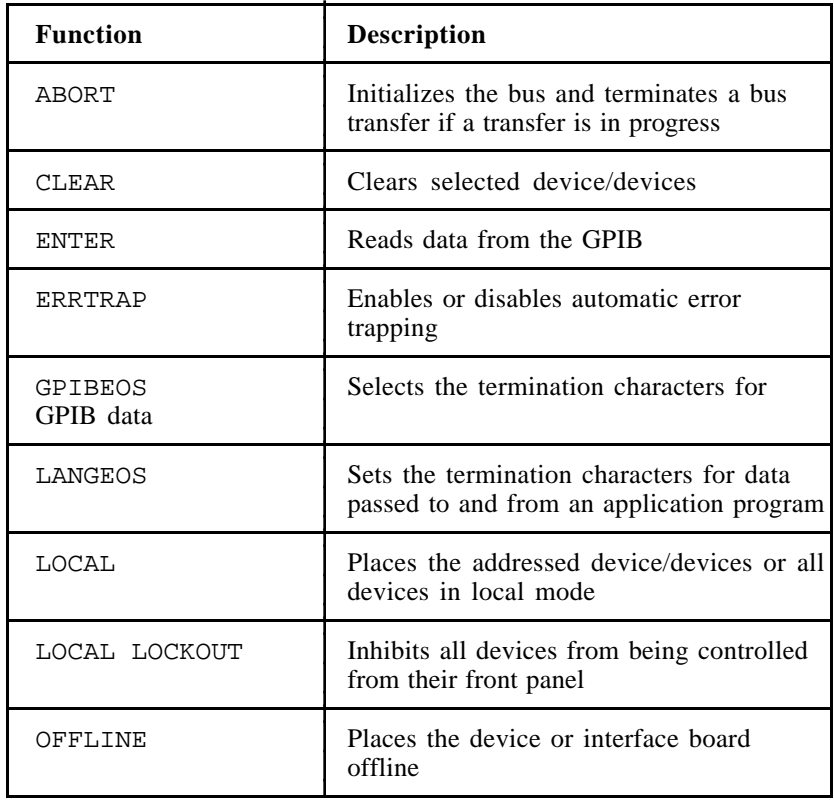

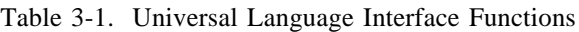

(continues)

| <b>Function</b>              | <b>Description</b>                                                          |
|------------------------------|-----------------------------------------------------------------------------|
| ONLINE                       | Places the interface board online                                           |
| OUTPUT                       | Sends data to a device or multiple<br>devices                               |
| PASS CONTROL                 | Passes control to another controller on bus                                 |
| PPOLL                        | Conducts a parallel poll of devices                                         |
| PPOLL CONFIGURE              | Configures parallel poll response of<br>devices                             |
| PPOLL RESPONSE               | Sets the ist bit on the GPIB interface<br>board for parallel poll responses |
| PPOLL UNCONFIGURE<br>devices | Disables the parallel poll response of                                      |
| REMOTE                       | Sets the REN bus line and places devices<br>in remote mode                  |
| REQUEST                      | Requests service from the Controller                                        |
| RESET                        | Sets the configuration parameters to<br>default values                      |
| SEND                         | Sends GPIB management commands                                              |
| SPOLL                        | Serial polls a device                                                       |
| STATUS                       | Returns the status of the previous bus call                                 |
| TIMEOUT                      | Sets the time limit                                                         |
| TRIGGER                      | Triggers selected device/devices                                            |

Table 3-1. Universal Language Interface Functions (continued)

# <span id="page-25-0"></span>**Function Specifications**

The function descriptions, which comprise the rest of this chapter, give the proper syntax for each function. Prior to using these commands, the ULI driver must be opened for input and output using the OPEN command.

OPEN "GPIB0" FOR OUTPUT AS #1 OPEN "GPIB0" FOR INPUT AS #2

The primary address can be a 1-digit or 2-digit integer. A combined primary address and secondary address must be a 4-digit integer. An instrument at primary address 3 and secondary address 1 is selected with the combined address 0301.

# **Function Syntax Conventions**

The following conventions are used in the syntax descriptions for the ULI functions:

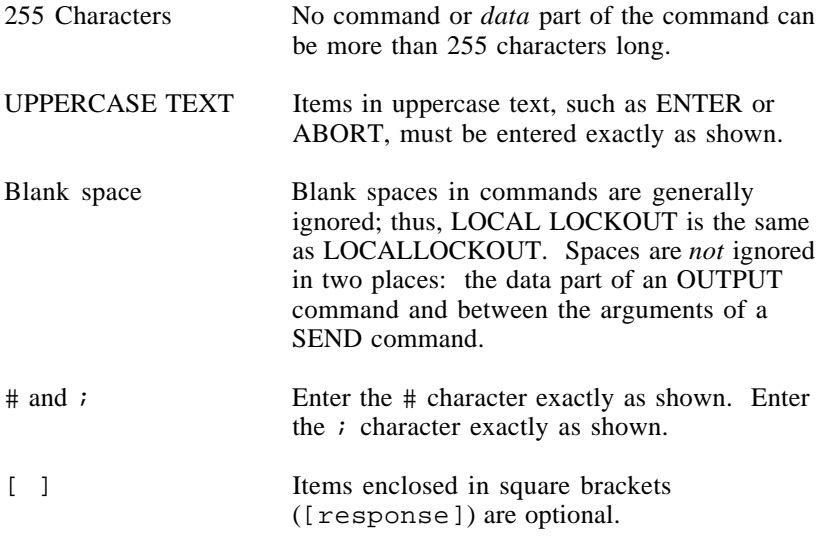

<span id="page-26-0"></span>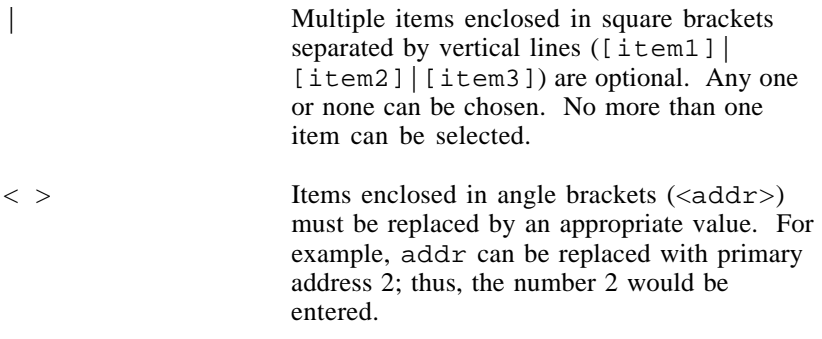

# **Function Descriptions**

The remainder of this chapter contains a detailed description of each ULI function with at least one example of how to use each one. The functions are listed in alphabetical order for easy reference.

# <span id="page-27-0"></span>**ABORT**

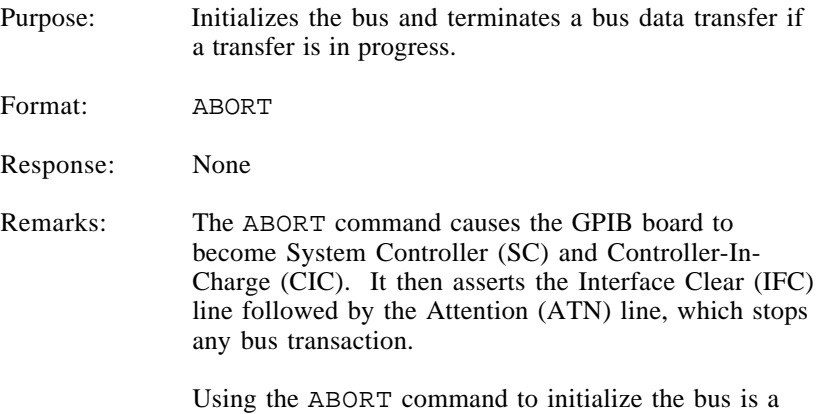

Example:

Initialize the bus or terminate a bus data transfer.

shortcut to the normal procedure.

PRINT #1, "ABORT"

# <span id="page-28-0"></span>**CLEAR**

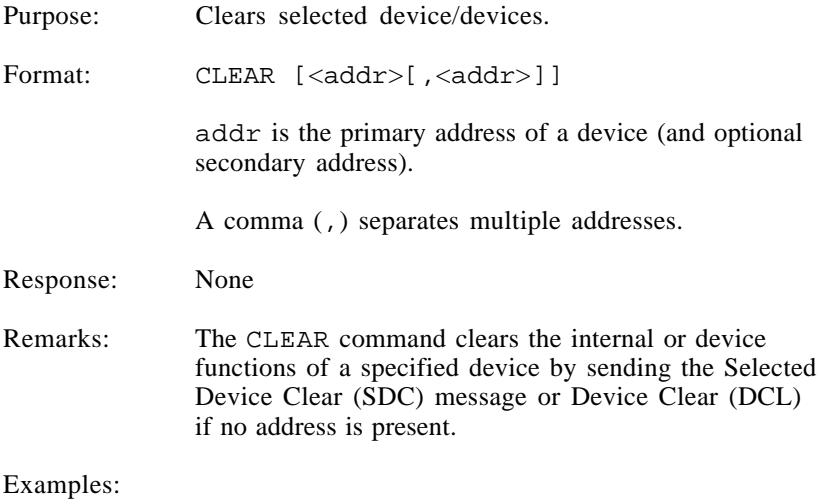

1. Clear all devices.

PRINT #1, "CLEAR"

2. Clear device 2.

PRINT #1, "CLEAR 2"

## <span id="page-29-0"></span>**ENTER**

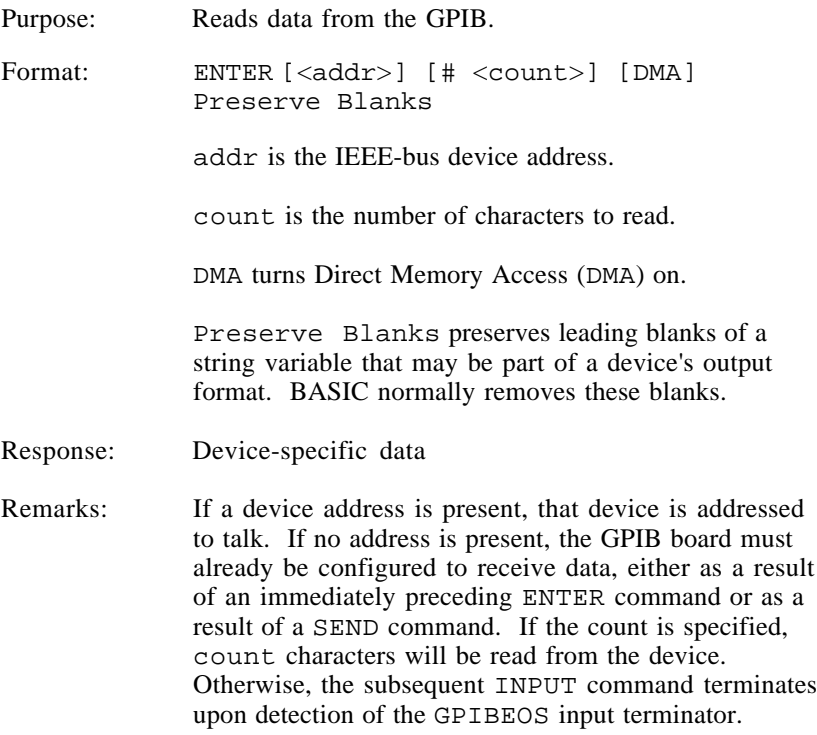

Examples:

1. Read a line of data from device 2.

PRINT #1, "ENTER 2" LINE INPUT #2, A\$

The Line Input statement ignores delimiters in the input stream. See the BASIC reference manual that is supplied with your version of BASIC for additional information.

2. Read 10 bytes of data from device 16.

```
PRINT #1, "ENTER 16#10"
B\ = INFOIT\$(10,2)
```
### *ULI Functions Chapter 3*

3. Read data using GPIBEOS input terminator.

PRINT #1, "ENTER 2" INPUT #2, A\$

# <span id="page-31-0"></span>**ERRTRAP**

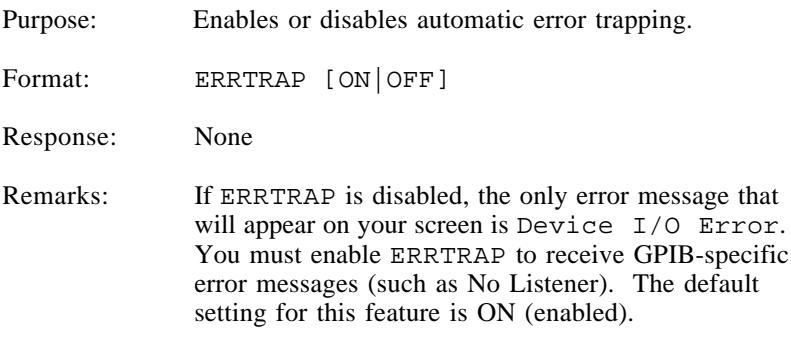

### Example:

Disable automatic error detection.

PRINT #1, "ERRTRAP OFF"

### <span id="page-32-0"></span>**GPIBEOS**

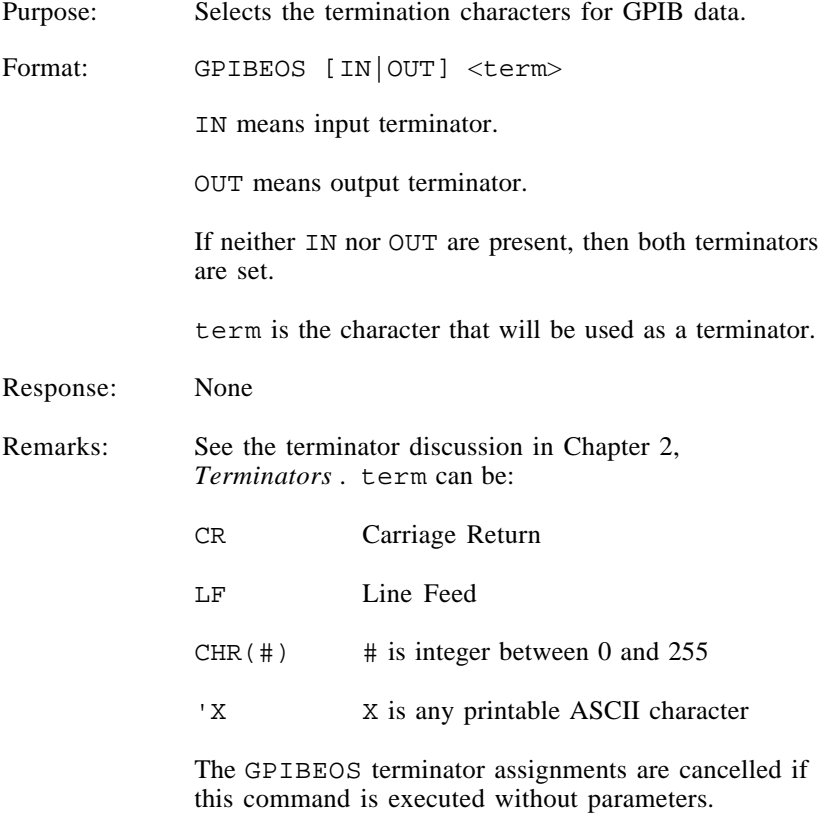

Examples:

1. Set both terminators to CR.

PRINT #1, "GPIBEOS CR"

2. Set the input terminator to LF.

PRINT #1, "GPIBEOS IN LF"

3. Set the output terminator to CR LF.

PRINT #1, "GPIBEOS OUT CR LF"

*ULI Using HP-Style Calls 3-10 © National Instruments Corp.*

## <span id="page-33-0"></span>**LANGEOS**

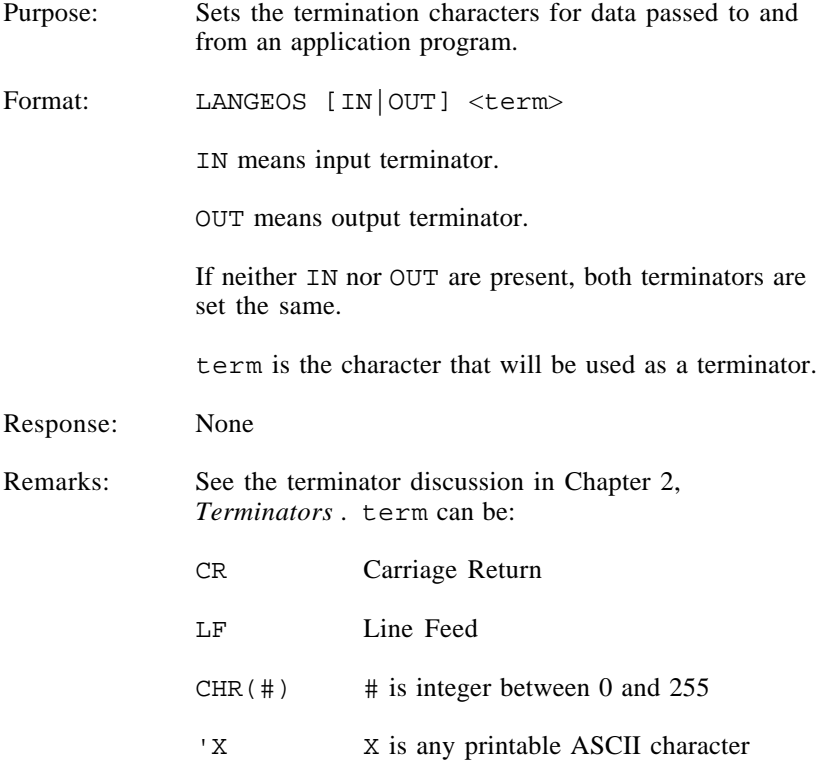

#### Examples:

1. Set both terminators to CR.

PRINT #1, "LANGEOS CR"

- 2. Set the input terminator to LF. PRINT #1, "LANGEOS IN LF"
- 3. Set the output terminator to CR LF.

PRINT #1, "LANGEOS OUT CR LF"

# <span id="page-34-0"></span>**LOCAL**

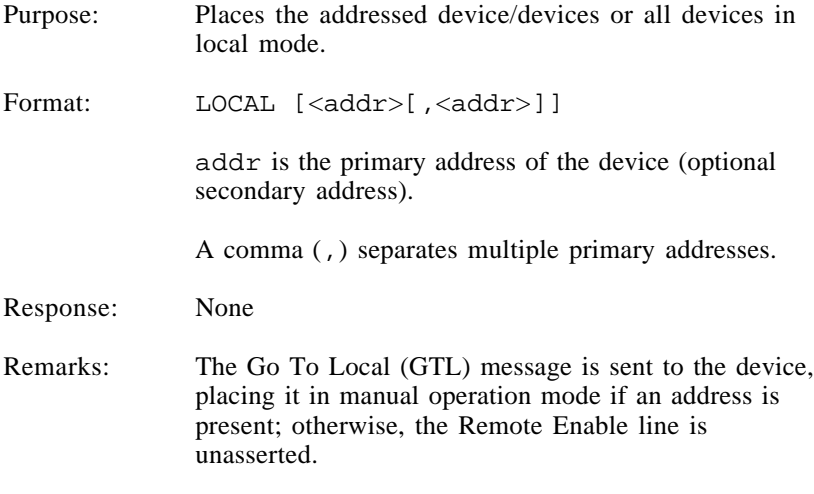

### Examples:

1. Unassert the Remote Enable line.

PRINT #1, "LOCAL"

2. Send Go To Local to devices 2 and 5.

PRINT #1, "LOCAL 2,5"

## <span id="page-35-0"></span>**LOCAL LOCKOUT**

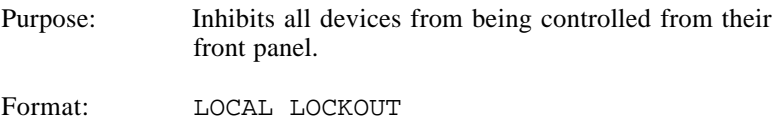

Response: None

#### Example:

Send Local Lockout bus command.

PRINT #1, "LOCAL LOCKOUT"
### **OFFLINE**

Purpose: Places the device or interface board offline which is equivalent to disconnecting its GPIB cable from the other devices.

Format: OFFLINE

Response: None

#### Example:

Place the device offline.

PRINT #1, "OFFLINE"

### **ONLINE**

Purpose: Places interface board online which restores the default configuration strings of a device or interface board.

Format: ONLINE

Response: None

Example:

Place interface board online.

PRINT #1, "ONLINE"

### **OUTPUT**

Purpose: Sends data to a device or multiple devices. Format: 0UTPUT [<addr>[,<addr>] [# <count>] [DMA] [END|NOEND]; <data> addr is the address of the device (with an optional secondary address). count is the number of characters to send. DMA turns Direct Memory Access (DMA) on. END|NOEND determines whether or not the EOI line is asserted at the end of a data transmission. data is the information that is being sent to the device or devices. A semicolon (;) separates the command from the device-dependent data. Response: None Remarks: If a device address is present, that device is addressed to listen. If no address is present, the GPIB board must already be configured to transmit data, either as a result of an immediately preceding OUTPUT command or as a result of a SEND command. If the count is specified, that exact number of characters will be sent to the device. Otherwise, the OUTPUT command adds the GPIBEOS output terminator.

Examples:

- 1. Send CURV? <GPIBEOS> to device 2.
	- **Note:** You must have already sent the GPIBEOS command to set up the EOS termination character.

PRINT #1, "OUTPUT 2;CURV?"

2. Send F0R0 to device 10, 11, and 12. PRINT #1, "OUTPUT 10,11,12#4;F0R0"

### **PASS CONTROL**

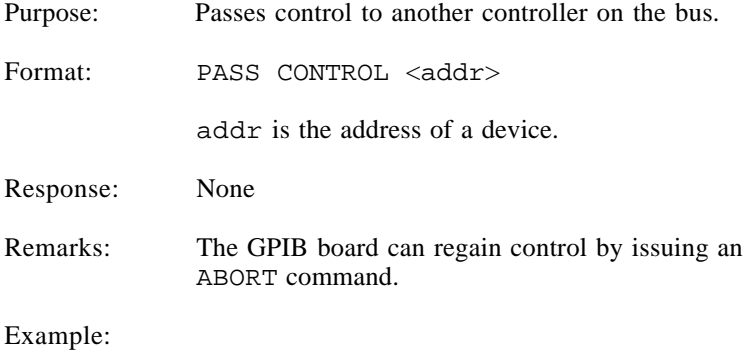

Control is passed to device 2.

PRINT #1, "PASS CONTROL 2"

## **PPOLL**

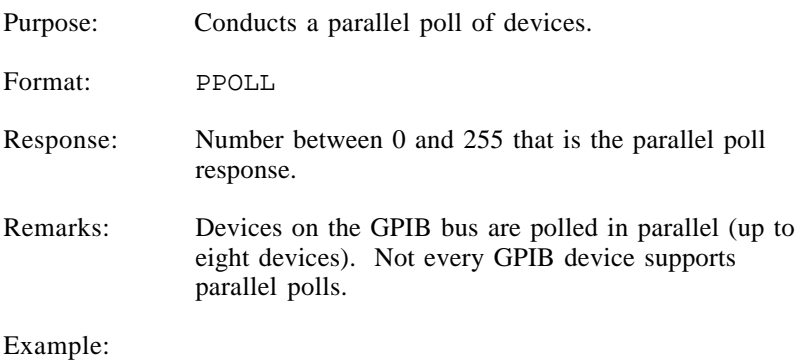

Conduct a parallel poll.

PRINT #1 "PPOLL"

INPUT #2, PPRESP%

### **PPOLL CONFIGURE**

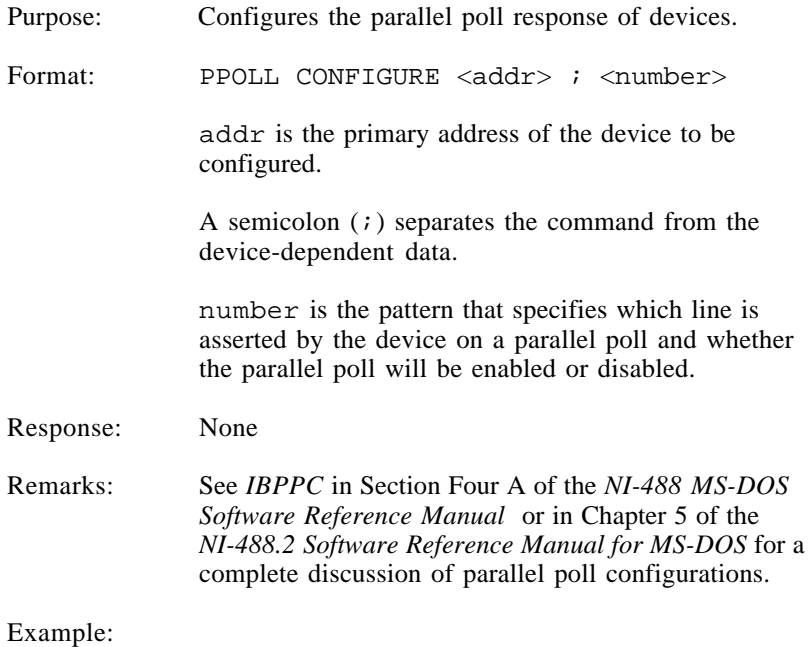

Send decimal 41 to device 2 for configuring the parallel poll.

PRINT #1, "PPOLL CONFIGURE 2;41"

### **PPOLL RESPONSE**

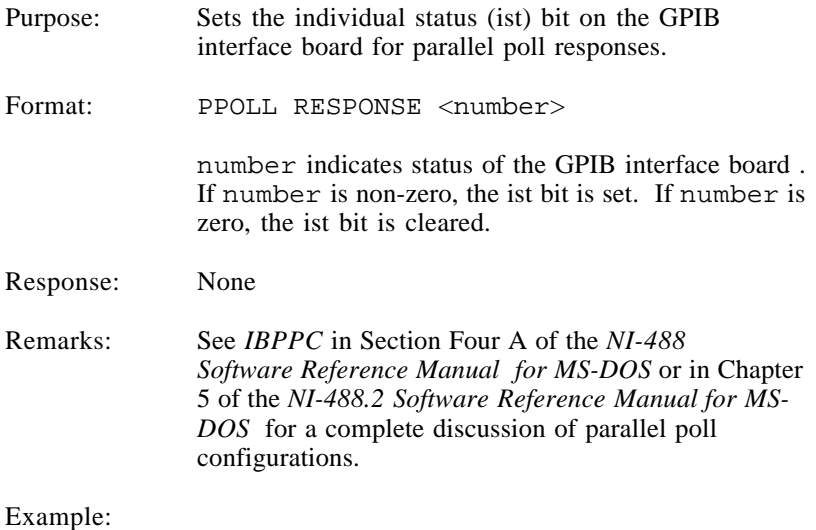

Sets the individual status bit.

PRINT #1, "PPOLL RESPONSE 2"

### **PPOLL UNCONFIGURE**

Purpose: Disables the parallel poll response for devices. Format: PPOLL UNCONFIGURE [<addr>[,<addr>]] Response: None Example: 1. Unconfigure device 2. PRINT #1, "PPOLL UNCONFIGURE 2" 2. Unconfigure all devices.

PRINT #1, "PPOLL UNCONFIGURE"

### **REMOTE**

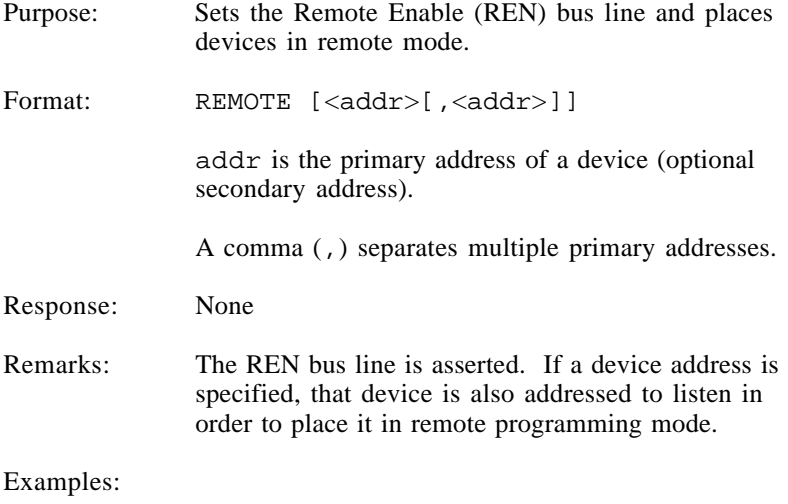

1. Assert Remote Enable.

PRINT #1, "REMOTE"

2. Assert Remote Enable and address devices 2 and 5 to listen.

PRINT #1, "REMOTE 2, 5"

### **REQUEST**

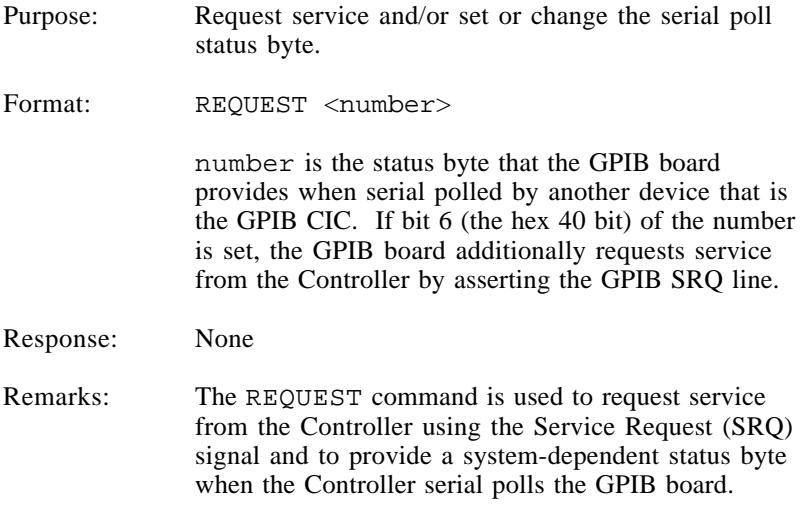

#### Example:

Request service with a status byte of &H41.

PRINT #1, "REQUEST & H41";

### **RESET**

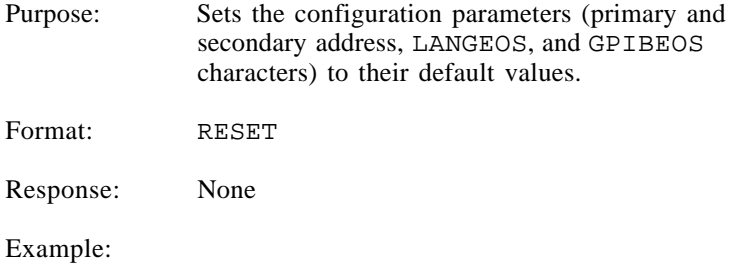

Restore address and EOS parameters.

PRINT #1, "RESET"

### **SEND**

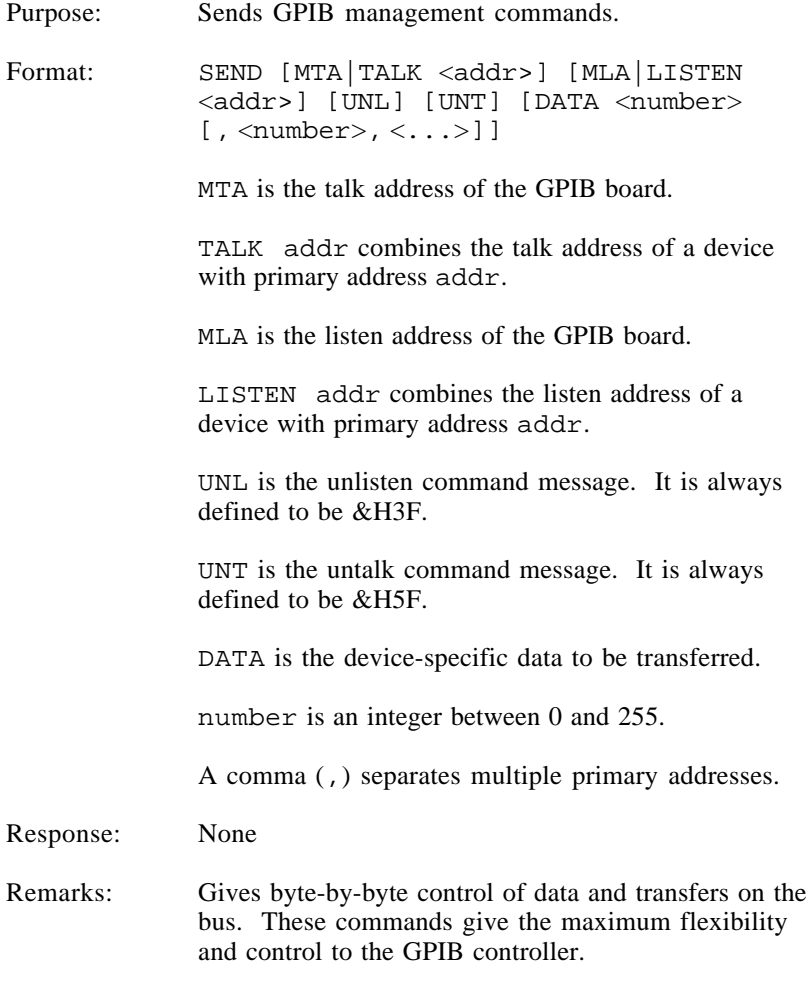

Example:

Send two data bytes, a decimal 1 and a decimal 2, to the device at address 1 from the device at address 2.

PRINT #1, "SEND LISTEN 1 TALK 2 DATA 1,2"

## **SPOLL**

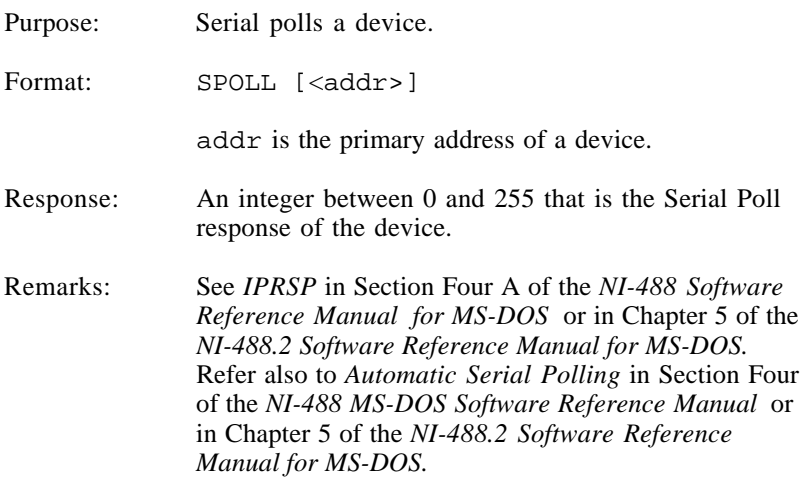

#### Example:

1. Serial poll device 2.

PRINT #1, "SPOLL 2"

2. Receive the serial poll status.

INPUT #2, SP%

### **STATUS**

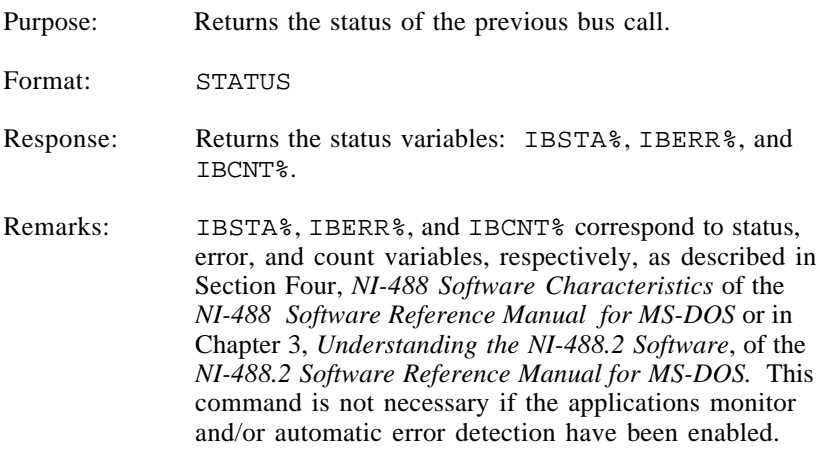

#### Example:

Check status PRINT #1,"STATUS" INPUT #2, IBSTA%, IBERR%, IBCNT%.

### **TIMEOUT**

Purpose: Sets the time limit.

Format: TIMEOUT <number>

number is the code for the length of time for a timeout condition to occur.

Response: None

Remarks: Each data or control transaction on the bus must be completed within a certain time limit. This limit can be set to any one of the limits shown in Table 3-2.

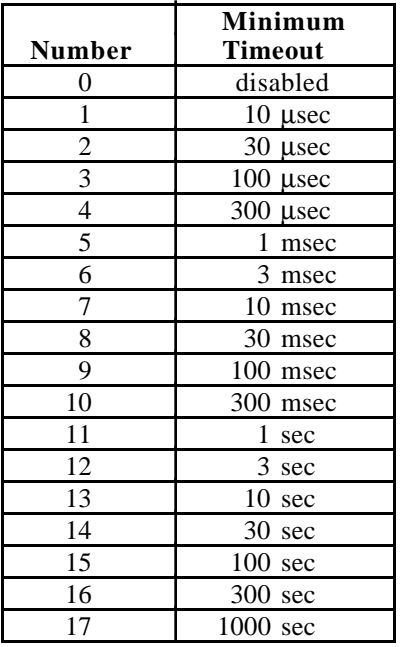

Table 3-2. Timeout Code Values

#### Example:

Set the timeout period to 10 sec.

PRINT #1, "TIMEOUT 13"

## **TRIGGER**

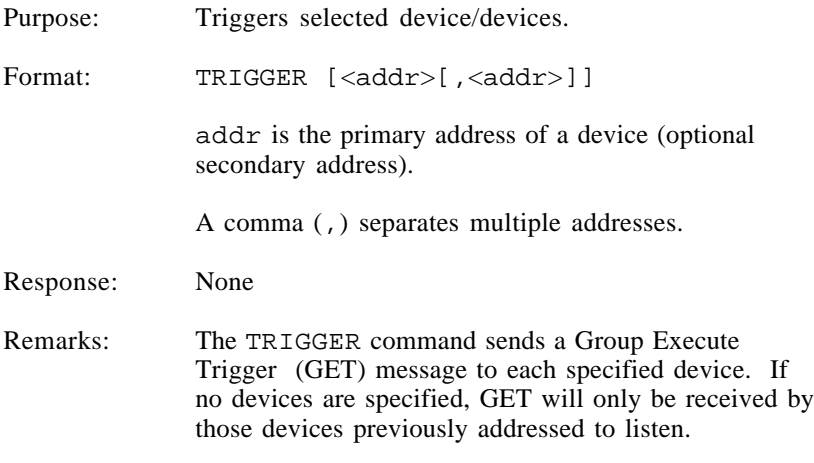

#### Example:

Issue a TRIGGER command to devices 2 and 5.

PRINT #1 "TRIGGER 2, 5"

# **Chapter 4 Programming Examples**

 $\overline{a}$ 

This chapter contains the steps that could be used to program an instrument–in BASICA, QuickBASIC, Turbo BASIC, Microsoft C, Aztec C, FORTRAN, and Turbo Pascal–from your personal computer using the ULI.

The following examples illustrate the programming steps that could be used to program an instrument from your personal computer using the Universal Language Interface.

### **BASICA Programming Example**

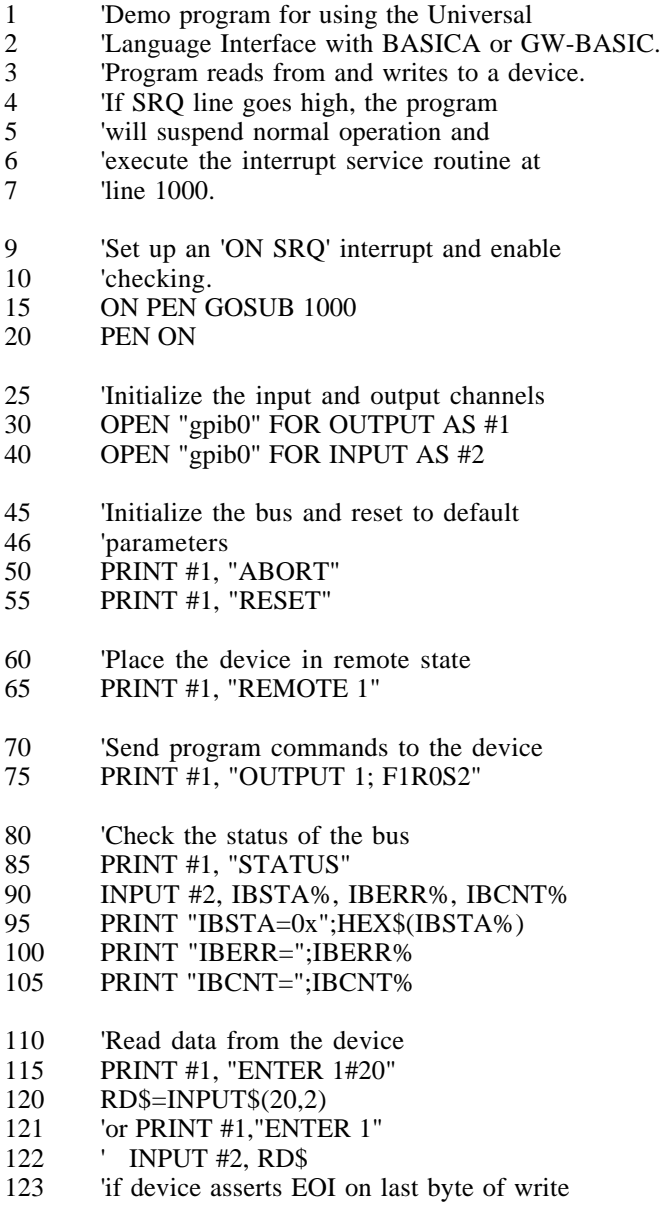

130 PRINT RD\$

- 135 PRINT "Waiting for SRQ interrupt.
- 136 Hit 'q' to quit."
- 140 WHILE CHAR\$<>"q"
- $150$  CHARS = INKEYS
- 160 WEND
- 999 END
- 1000 REM \*\*\* SRQ interrupt service routine \*\*\*
- 1005 PRINT "SRQ interrupt!!!"
- 1010 PRINT #1, "SPOLL 1"
- 1020 INPUT #2, SP%
- 1030 PRINT "Poll byte: ";SP%;" (decimal)"
- 1040 RETURN

#### **QuickBASIC Programming Example**

'Program to open device 1, send command an 'read response. If SRQ line goes high, 'the program will suspend normal operation and 'execute the interrupt service routine at label 'INTSRVC. Set up an 'ON SRQ' interrupt and enable 'checking.

ON PEN GOSUB INTSRVC PEN ON

'Initialize the input and output channels OPEN "gpib0" FOR OUTPUT AS #1 OPEN "gpib0" FOR INPUT AS #2

'Initialize the bus and reset to default parameters PRINT #1, "ABORT" PRINT #1, "RESET"

'Place the device in remote state PRINT #1, "REMOTE 1"

'Send program commands to the device PRINT #1, "OUTPUT 1; F1R0S2"

'Check the status of the bus PRINT #1, "STATUS" INPUT #2, IBSTA%, IBERR%, IBCNT% PRINT "IBSTA=0x"; HEX\$(IBSTA%) PRINT "IBERR="; IBERR% PRINT "IBCNT="; IBCNT%

'Read data from the device PRINT #1, "ENTER 1#20" 'or PRINT #1, "ENTER 1"  $RDS = INPUT$(20, 2)$  ' INPUT #2,  $RDS$ PRINT RD\$ <sup>'if</sup> device asserts EOI 'on last byte of write

PRINT "Waiting for SRQ interrupt. Hit 'q' to quit." WHILE char $\text{\$} \ll \text{\$}$ "q"  $char$ = INKEY$$ **WEND** END

INTSRVC: REM \*\*\* SRQ interrupt service routine \*\*\* PRINT "SRQ interrupt!!!" PRINT #1, "SPOLL 1" INPUT #2, SP% PRINT "Poll byte: "; SP%; " (decimal)" RETURN

#### **Turbo BASIC Programming Example**

'Demo program for using the Universal Language 'Interface with Turbo Basic. 'Program reads from and writes to a device. 'If SRQ line goes high, the program will 'suspend normal operation and execute the 'interrupt service routine at line 1000.

'Set up an 'ON SRQ' interrupt and enable checking. ON PEN GOSUB INTSRVC PEN ON

'Initialize the input and output channels OPEN "gpib0" FOR OUTPUT AS #1 OPEN "gpib0" FOR BINARY AS #2

'Initialize the bus and reset to default parameters PRINT #1, "ABORT" PRINT #1, "RESET"

'Place the device in remote state PRINT #1, "REMOTE 1"

'Send program commands to the device PRINT #1, "OUTPUT 1; F1R0S2"

'Check the status of the bus PRINT #1, "STATUS" GET\$ #2, 18, STATUS\$ 'Parse and ignore header byte 'Each variable is 5 bytes PRINT "IBSTA=";MID\$( STATUS\$, 2, 5) PRINT "IBERR=";MID\$( STATUS\$, 8, 5) PRINT "IBCNT=";MID\$( STATUS\$, 14, 5)

'Read data from the device PRINT #1, "ENTER 1#20" 'or PRINT #1, "ENTER 1" GET\$ #2, 20, RD\$ ' GET\$ #2, 255, RD\$ PRINT RD\$ 'if device asserts EOI on

'last byte of write

PRINT "Waiting for SRQ interrupt. Hit 'q' to quit." WHILE char\$<>"q" char\$=INKEY\$ WEND END INTSRVC: REM \*\*\* SRQ interrupt service routine \*\*\* PRINT "SRQ interrupt!!!" PRINT #1, "SPOLL 1" GET\$ #2, 3, SP\$ PRINT "Poll byte: ";SP\$;" (decimal)" RETURN

#### **Microsoft C Programming Example**

```
/* Demo program for using the Universal Language
Interface with Microsoft C 4.0 (and later
versions), Microsoft Quick C 2.0, and TurboC 2.0.
Program reads from, writes to, and polls a device.
A new line (\n) must terminate command string.
*/
\#include \ltstdio.h>\#include \ltstdlib h>main ()
{
        char *buf, iberr[6], ibcnt[6], ibsta[6], header;
        FILE *bd;
        int i, sp;
/* Get file handle for I/O */
        buf = (char *) malloc( 300);
        if ( buf==NULL) exit(1);
        bd = fopen('gpib0'', 'r+'');/* Initialize the bus and reset to default parameters */
        fputs( "ABORT\n", bd);
        fputs( "RESET\n", bd);
        fflush( bd);
/* Send commands to program the device */
        fputs("OUTPUT 1;F1R0S2\n", bd);fflush( bd);
/* Check status of the bus */
        fputs( "STATUS\n", bd);
        fflush( bd);
        rewind( bd);
        if( fscanf( bd, "%c %5c,%5c,%5c"
                 , &header, ibsta, iberr, ibcnt)==EOF) {
                         puts( "No status bytes read.");
        } else {
```

```
printf( "STA=%.5s ERR=%.5s CNT=%.5s\n"
                           , ibsta, iberr, ibcnt);
         \frac{1}{*} if-else */rewind( bd);
/* Read data from the device */
         fputs( "ENTER 1#20\n", bd);
         fflush( bd);
         rewind( bd);
         if( fgets( buf, 300, bd)==NULL) {
                  puts("No bytes read.");
         } else {
                  printf( "You entered: %s\n", buf);
         } /* if-else */rewind( bd);
/* Poll a device */
         fputs("SPOLL 1\n\in', bd);
         fflush( bd);
         rewind( bd);
         if( fscanf( bd, "%3c", buf)==EOF) {
                  puts( "No poll byte read.");
         } else {
                  printf( "Poll byte : %.3s \n\pi", buf);
         \} /* if-else */
         rewind( bd);
         free( buf);
         fclose( bd);
\frac{1}{*} main \frac{*}{*}
```
#### **Aztec C Programming Example**

```
/* Demo program for using the Universal Language
Interface with Aztec C 3.20E.
Program reads from, writes to, and polls a device.
A new line (\n) must terminate command string.
*/
#include <stdio.h>
#define SEEK_SET 0
void rewind();
main ()
{
        char *buf, iberr[6], ibcnt[6], ibsta[6], header;
        FILE *bd;
        int i, sp;
/* Get file handle for I/O */
        buf = (char *) malloc( 300);
        if ( buf==NULL) exit(1);
        bd = fopen('gpib0'', 'r+'');/* Initialize the bus and reset to default parameters */
        fputs( "ABORT\n", bd);
        fputs( "RESET\n", bd);
        fflush( bd);
/* Send commands to program the device */
        fputs("OUTPUT1;FIROS2\n", bd);fflush( bd);
/* Check status of the bus */
        fputs( "STATUS\n", bd);
        fflush( bd);
        rewind( bd);
        if( fscanf( bd, "%c %5c,%5c,%5c"
                , &header, ibsta, iberr, ibcnt)==EOF)
{
```

```
puts( "No status bytes read.");
         } else {
                  printf( "STA=%.5s ERR=%.5s CNT=%.5s\n"
                           , ibsta, iberr, ibcnt);
         \frac{1}{*} if-else */rewind( bd);
/* Read data from the device */
         fputs( "ENTER 1#20\n", bd);
         fflush( bd);
         rewind( bd);
         if( fgets( buf, 300, bd)==NULL) {
                  puts("No bytes read.");
         } else {
                  printf( "You entered: %s\n", buf);
         \} /* if-else */
         rewind( bd);
/* Poll a device */
         fputs("SPOLL 1\n", bd);fflush( bd);
         rewind( bd);
         if( fscanf( bd, "%3c", buf)==EOF) {
                  puts( "No poll byte read.");
         } else {
                  printf( "Poll byte : %.3s \in", buf);
         } /* if-else */rewind( bd);
         free( buf);
         fclose( bd);
\frac{1}{*} main \frac{*}{*}void rewind( fp)
FILE *fp;
{
         fseek( fp, 0L, SEEK_SET);
         clearerr( fp);
\frac{1}{*} rewind \frac{*}{*}
```
#### **FORTRAN Programming Example**

- c HP Style Calls DEMO Program
- c Demo program for using the Universal Language
- c Interface with MS Fortran 4.1. Program reads
- c from, writes to, and polls a device.

Character Reading\*80 Integer Length

- c Initialize the I/O channel Open (1,File='gpib0',Status='OLD',
	- 1 Access='SEQUENTIAL',Form='FORMATTED',<br>2 Mode='READWRITE')
	- 2 Mode='READWRITE')
- c Initialize the bus and reset to default
- c parameters Write(1,\*)'ABORT' Write(1,\*)'RESET'
- c Place the device in remote mode Write(1,\*)'REMOTE 1'
- c Send commands to program device Write(1,\*)'OUTPUT 1;F1R0S2'
- c Check the status of the bus Write(1,\*)'STATUS' Read(1,'(A)')Reading Rewind 1 Write(\*,\*)'IBSTA=',Reading(2:6) Write(\*,\*)'IBERR=',Reading(8:12)  $Write(*,*)'IBSTA='$ ,Reading(14:18)
- c Read data from device Write(1,\*)'ENTER 1#20' Read(1,'(A)')Reading Rewind 1 Write(\*,\*)'You entered:',
	- 1 Reading(1:Length(Reading,80))

c Poll the device Write(1,\*)'SPOLL 1' Read(1,'(A)')Reading Rewind 1 Write(\*,\*)'Poll byte: ',Reading(1:3) Close (1) END Integer Function Length(Data,Max) Character Data\*127 Length=Max-1 Do 10 c=1,Max-2 If (Data(c:c) .eq. char(10) .and. 1 Data $(c+1:c+1)$  .eq. char(13)) then Length=c-1 Goto 20 EndIf 10 Continue 20 Continue END

#### **Turbo Pascal Programming Example 1**

This program reads the response from the device directly into a string type variable. Notice that the length of the string is explicitly calculated. Alternatively, data could be read into a character array where no length calculation is needed. However, this format is convenient for screen output.

```
Program HP_Calls
var
        bd: text;
        s: string[255];
        i: integer;
Begin
        { Open device GPIB0 }
        Assign(bd, 'gpib0');
        Rewrite(bd);
        { Send F1R1S2 to device 16 }
        Writeln(bd, 'OUTPUT 16; F1R1S2');
        { Send ENTER command to device 16 }
        Writeln(bd, 'ENTER 16');
        Reset(bd);
        { Read data into a string }
        i := 1:
        while (not Eof(bd)) do
                begin
                         Read(bd, s[i]);
                         i := i + 1;
                end;
```
{Calculate string length and store in header} { byte (not necessary for character array) }

*ULI Using HP-Style Calls 4-14 © National Instruments Corp.*

 $s[0] := chr(i-3);$ { Write to screen }

Writeln ('Reading = ', s) Close(bd);

End.

#### **Turbo Pascal Programming Example 2**

Program HP\_Calls;

{ Demo program for using the Universal Language Interface with Turbo Pascal 5.0. Program reads from, writes to, and polls a device. }

var

gpib: text; data: string[255]; status: string[20];

begin { Open device GPIB0 } Assign(gpib,'gpib0'); Rewrite(gpib);

- { Reset and configure board } Writeln(gpib, 'ABORT'); Writeln(gpib, 'RESET');
- { Place device in remote mode } Writeln(gpib, 'REMOTE 1');
- { Send data to device } Writeln(gpib, 'OUTPUT 1;F2R0S1');

{ Check status of the bus } Writeln(gpib, 'STATUS'); Reset(gpib); Readln(gpib, status); Writeln('IBSTA = ', copy(status, 2, 5)); Writeln('IBERR = ', copy(status,  $8, 5$ )); Writeln('IBCNT = ', copy(status, 14, 5));

{ Get data from device } Rewrite(gpib); Writeln(gpib, 'ENTER 1#20'); Reset(gpib); Readln(gpib, data); Writeln('You entered: ',data);

{ Perform a serial poll } Rewrite(gpib); Writeln(gpib, 'SPOLL 1'); Reset(gpib); Readln(gpib, data); Writeln('Poll byte: ',data, ' (decimal)');

Close(gpib);

end.

# **Appendix Customer Communication**

For your convenience, this appendix contains forms to help you gather the information necessary to help us solve technical problems you might have as well as a form you can use to comment on the product documentation. Filling out a copy of the *Technical Support Form* before contacting National Instruments helps us help you better and faster.

National Instruments provides comprehensive technical assistance around the world. In the U.S. and Canada, applications engineers are available Monday through Friday from 8:00 a.m. to 6:00 p.m. (central time). In other countries, contact the nearest branch office. You may fax questions to us at any time.

#### **Corporate Headquarters**

 $\overline{a}$ 

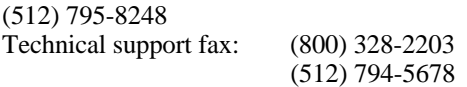

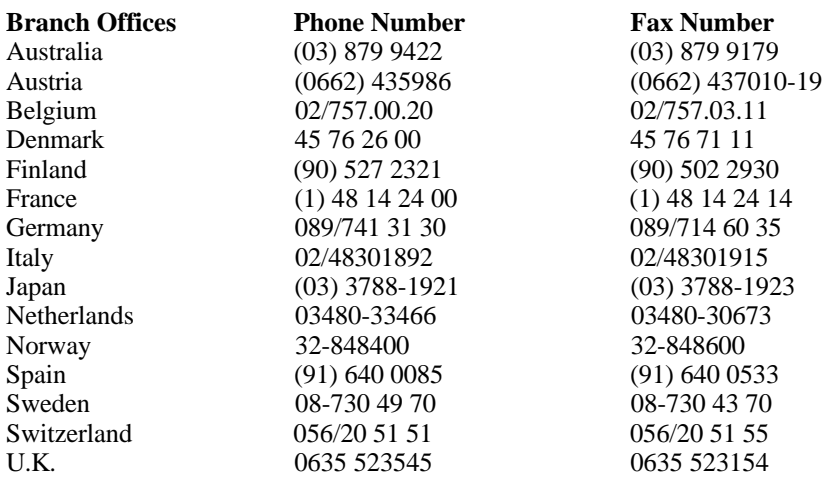
## **Technical Support Form**

 $\overline{a}$ 

Technical support is available at any time by fax. Include the information from your configuration form. Use additional pages if necessary.

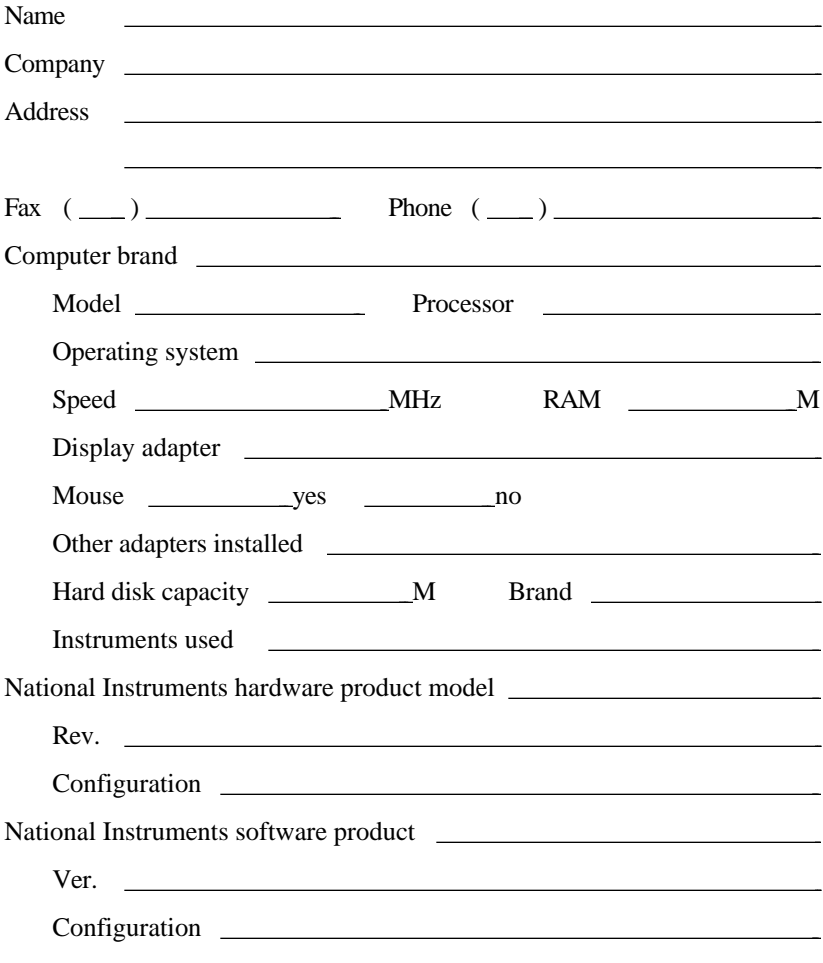

(continues)

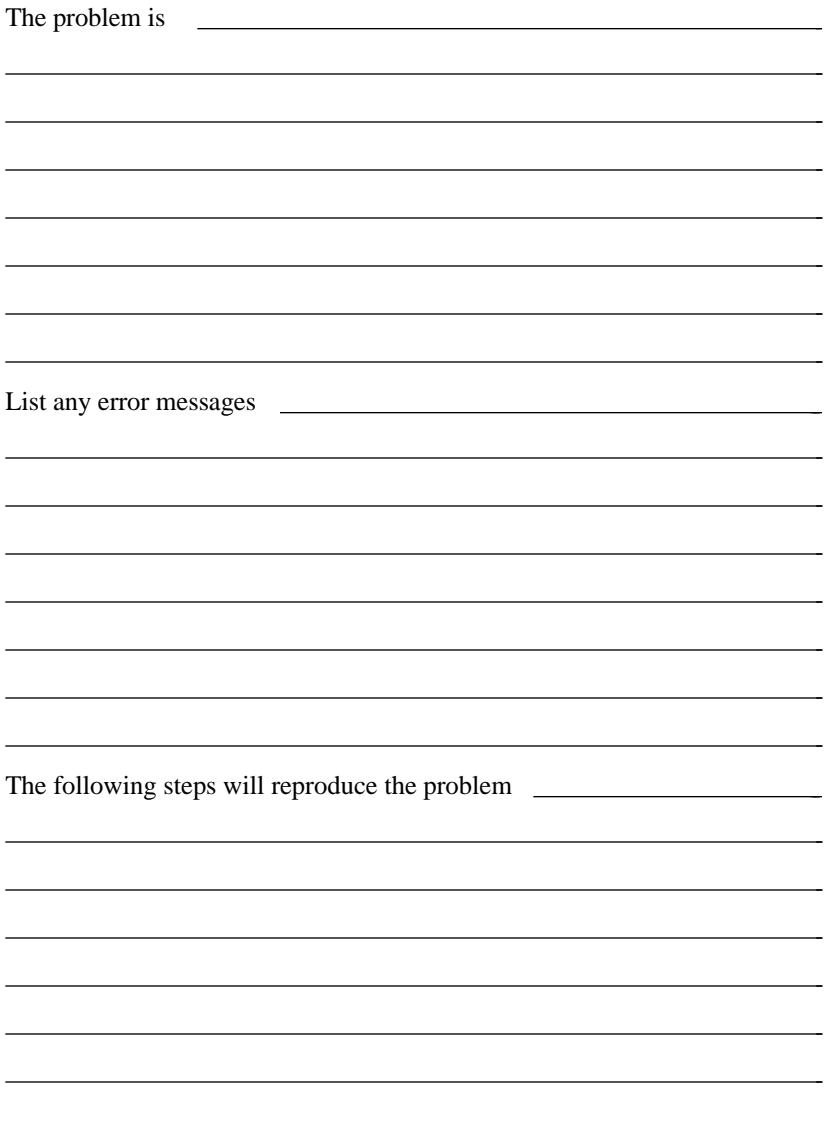

## **Documentation Comment Form**

National Instruments encourages you to comment on the documentation supplied with our products. This information helps us provide quality products to meet your needs.

Title: **Universal Language Interface Using HP-Style Calls**

Edition Date: **December 1993**

Part Number: **370915A-01**

 $\overline{a}$ 

 $\overline{a}$ 

Please comment on the completeness, clarity, and organization of the manual.

(continues)

If you find errors in the manual, please record the page numbers and describe the errors.

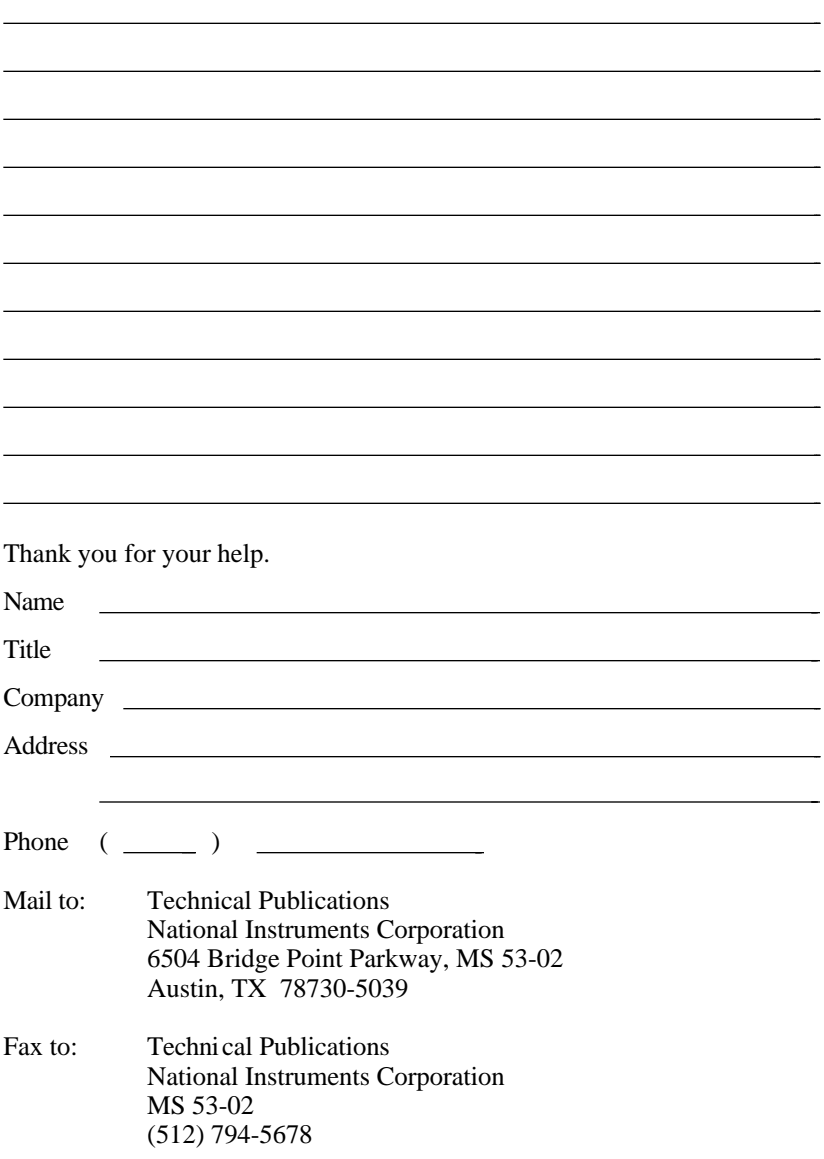